# ・Google Chorme

- ・Google Classroom
- ・GoogleMeet

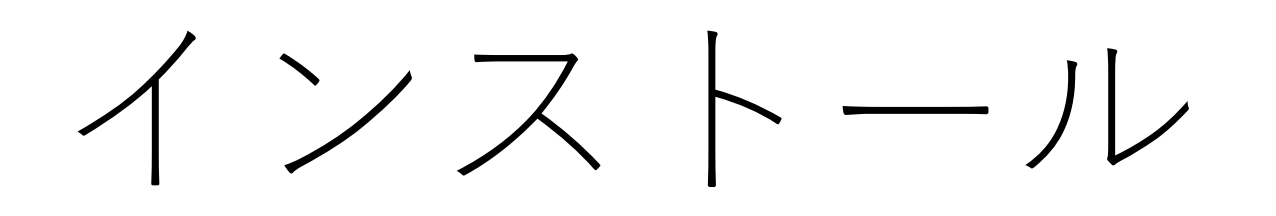

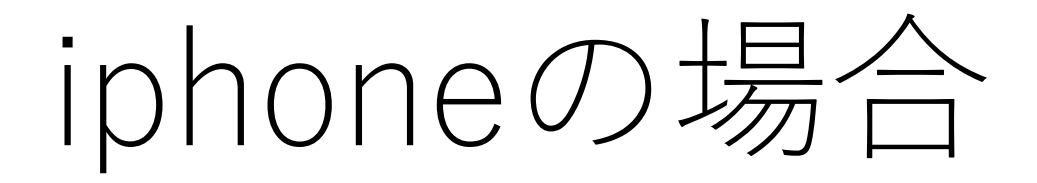

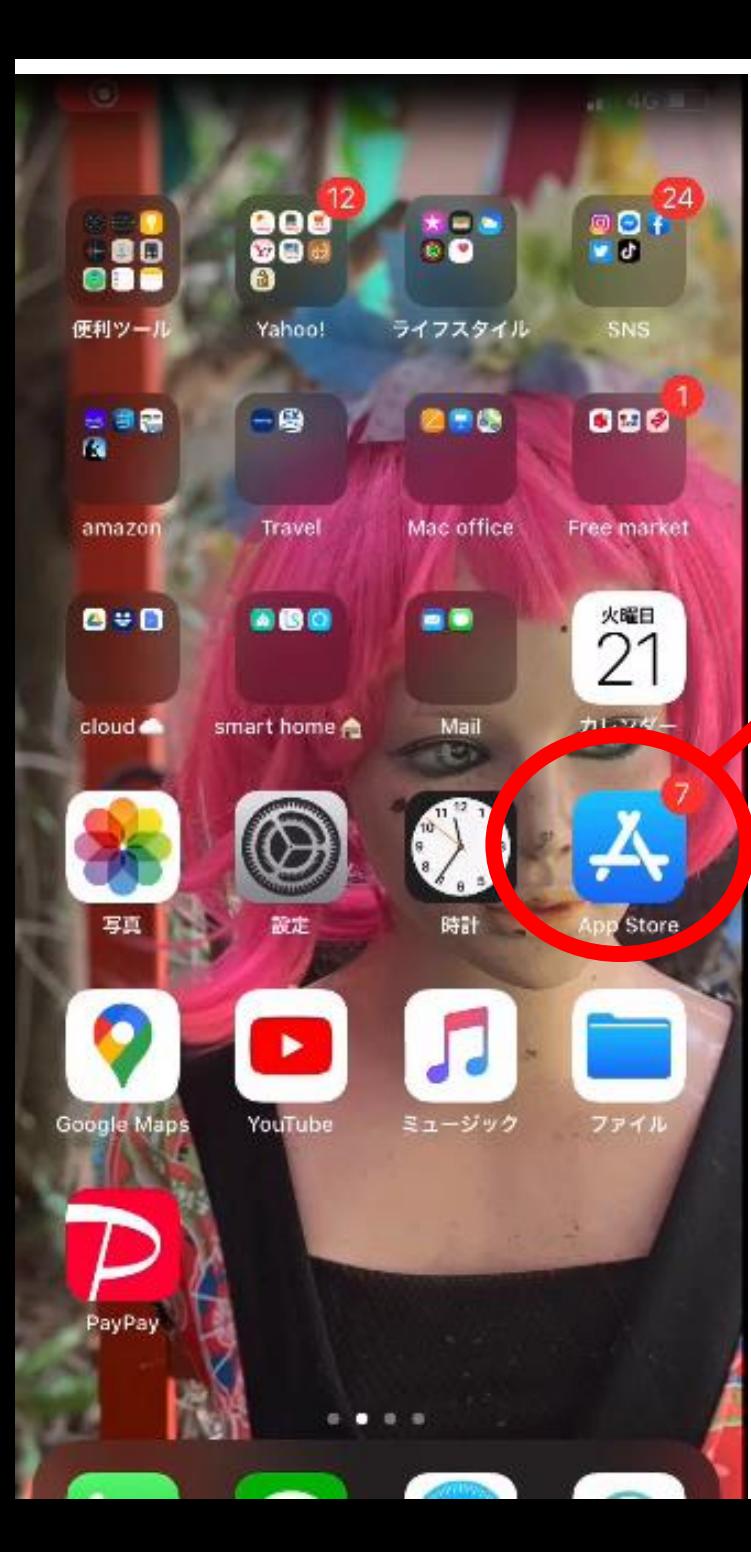

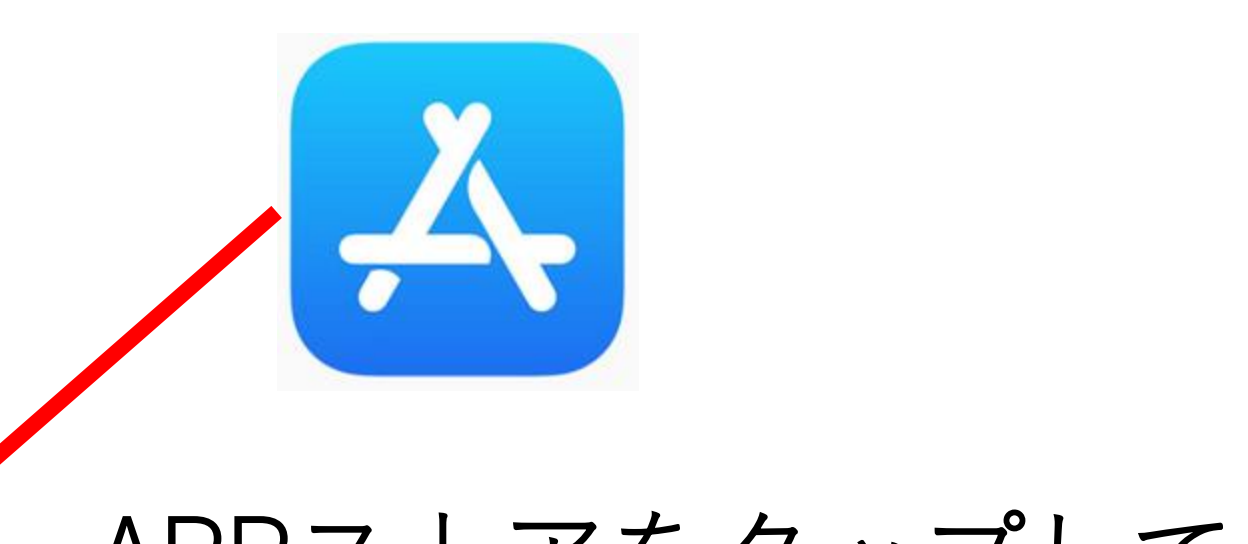

#### APPストアをタップして 開きます

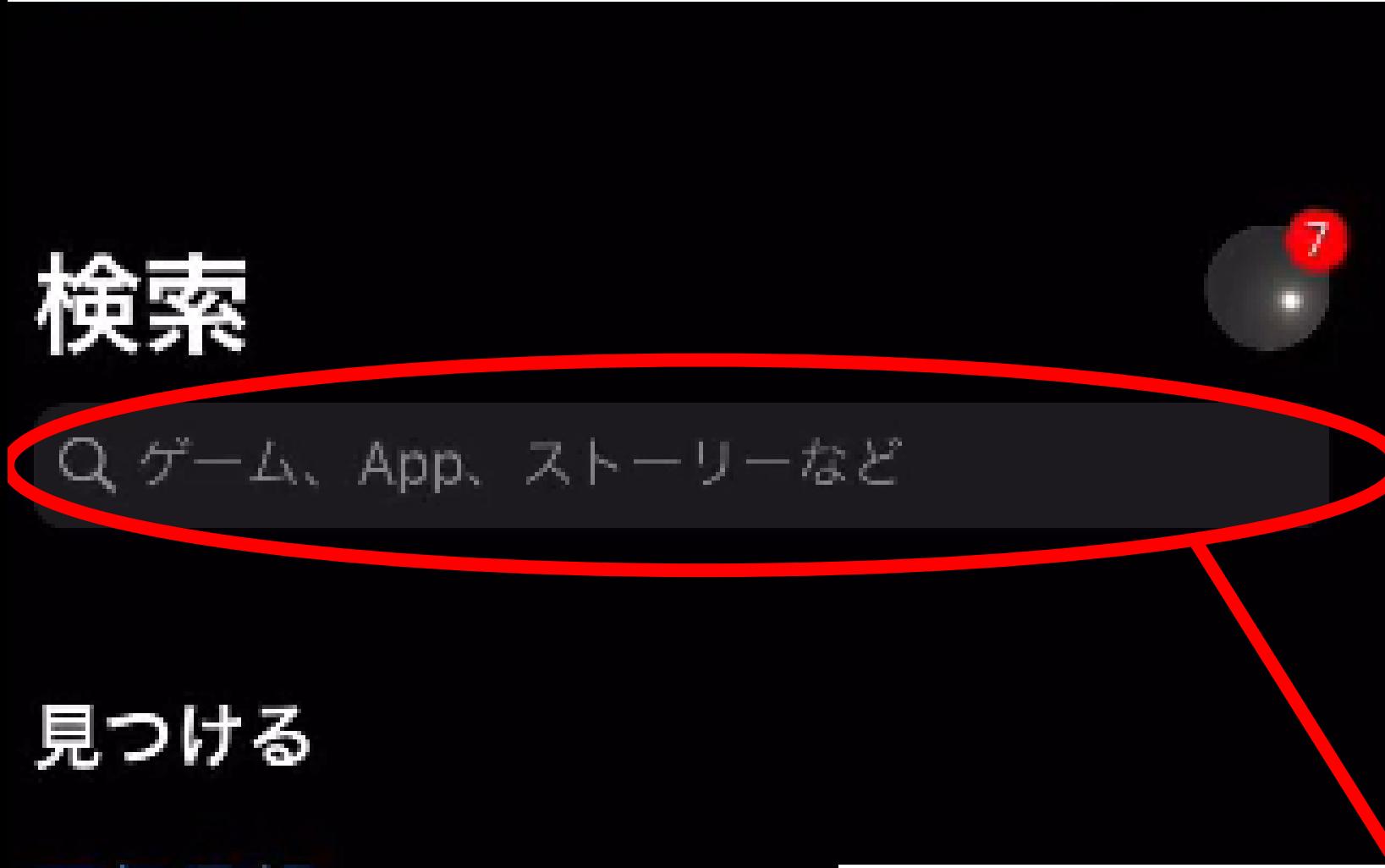

天気予報

手相占い

カロリー手笛

検索バーにタップします

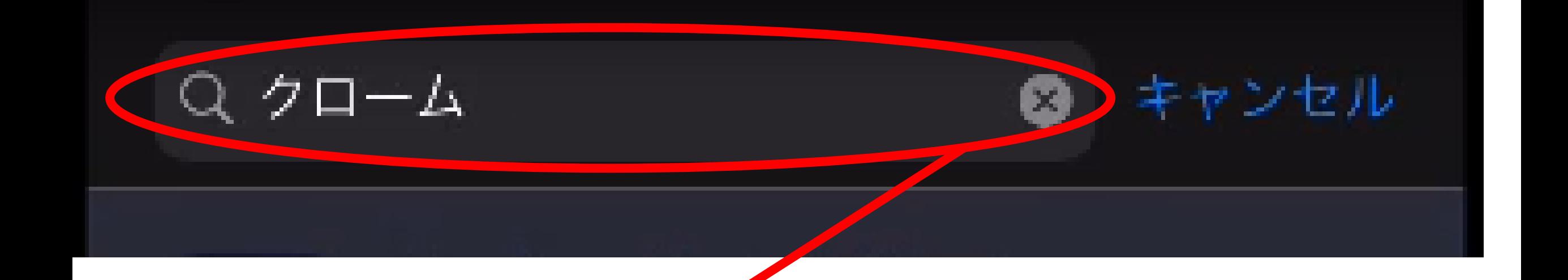

#### クロームと入力し検索してください

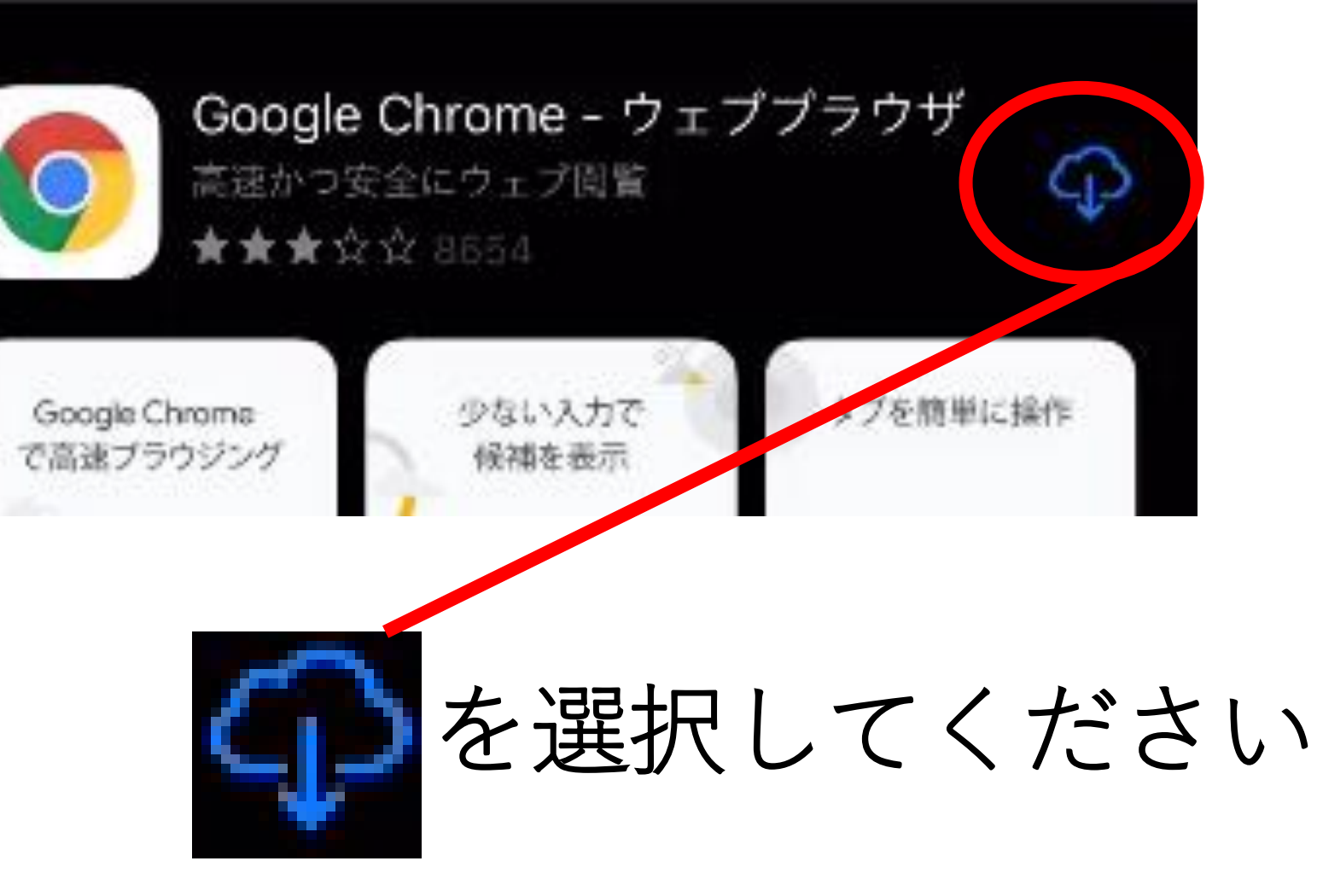

#### ※インストール完了までお待ちください

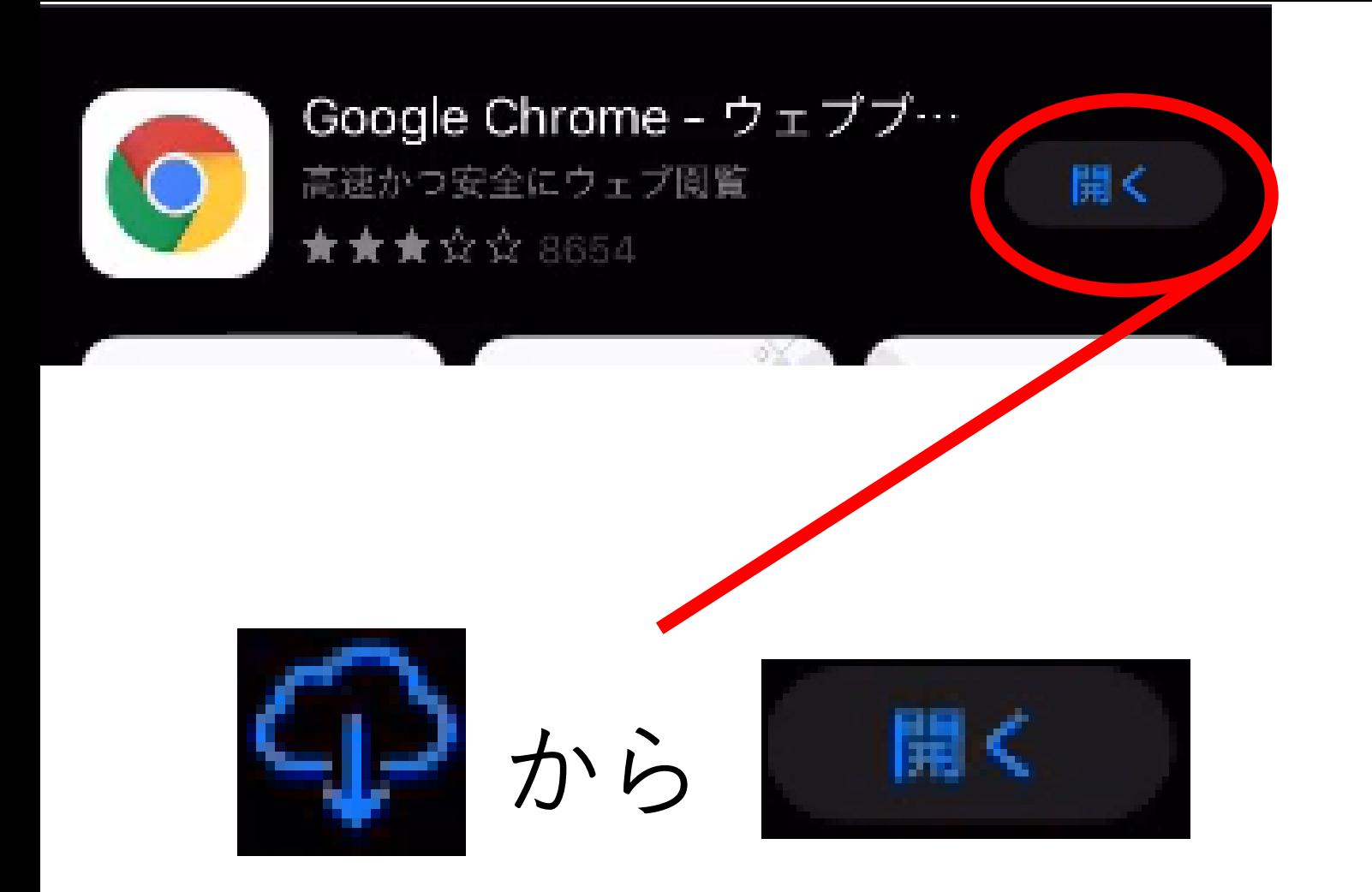

に変わればインストール完了です

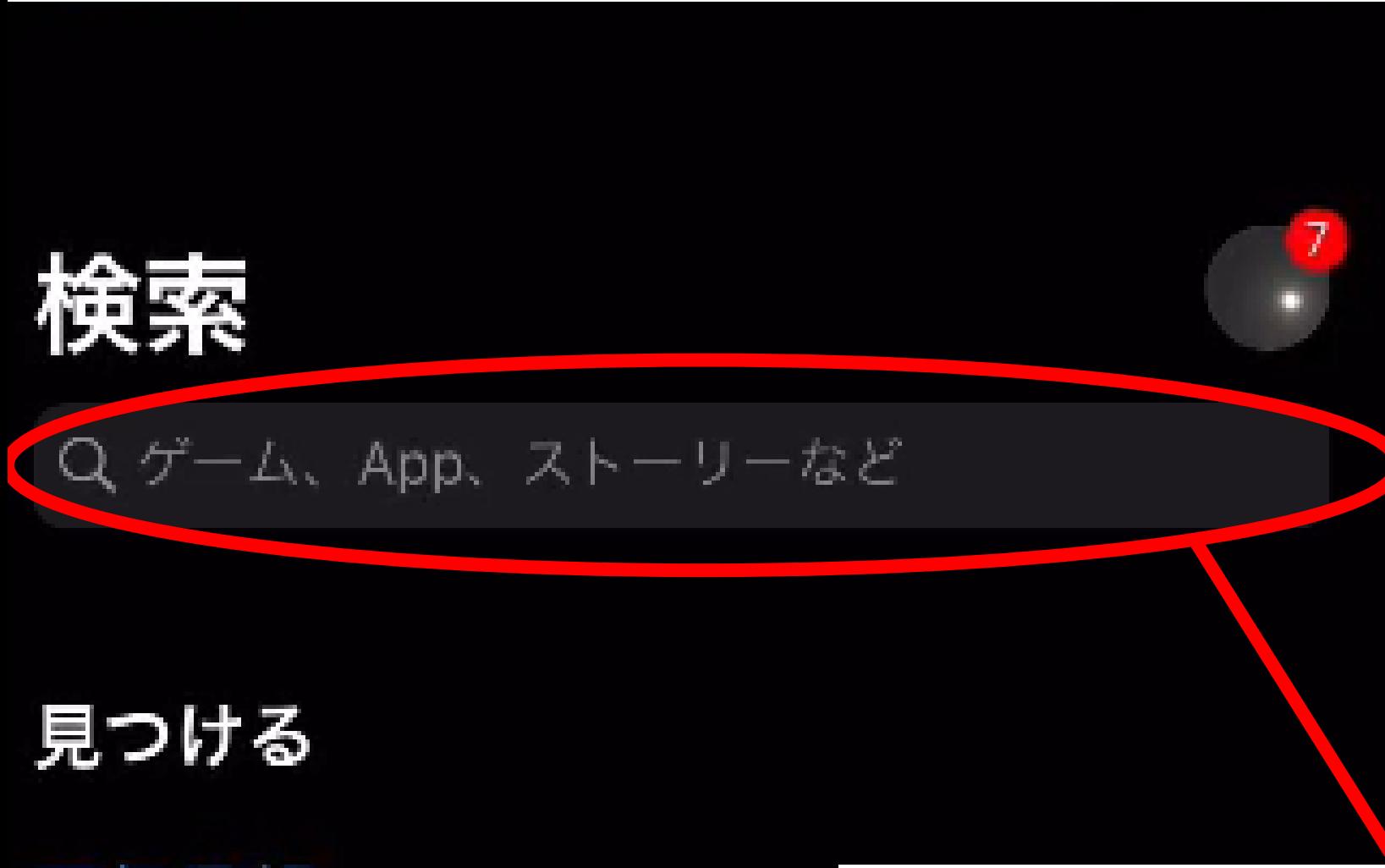

天気予報

手相占い

カロリー手笛

検索バーにタップします

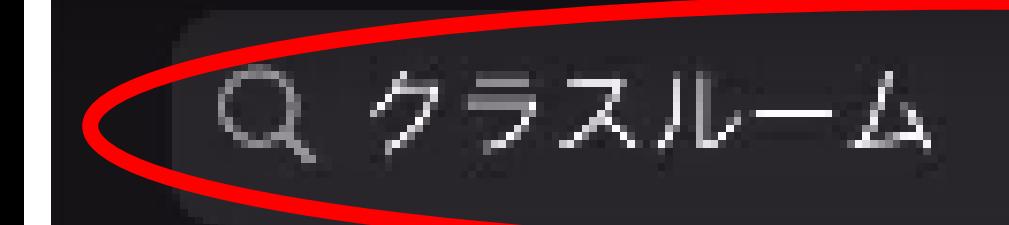

#### クラスルームと入力し検索してください

キャンセル

B

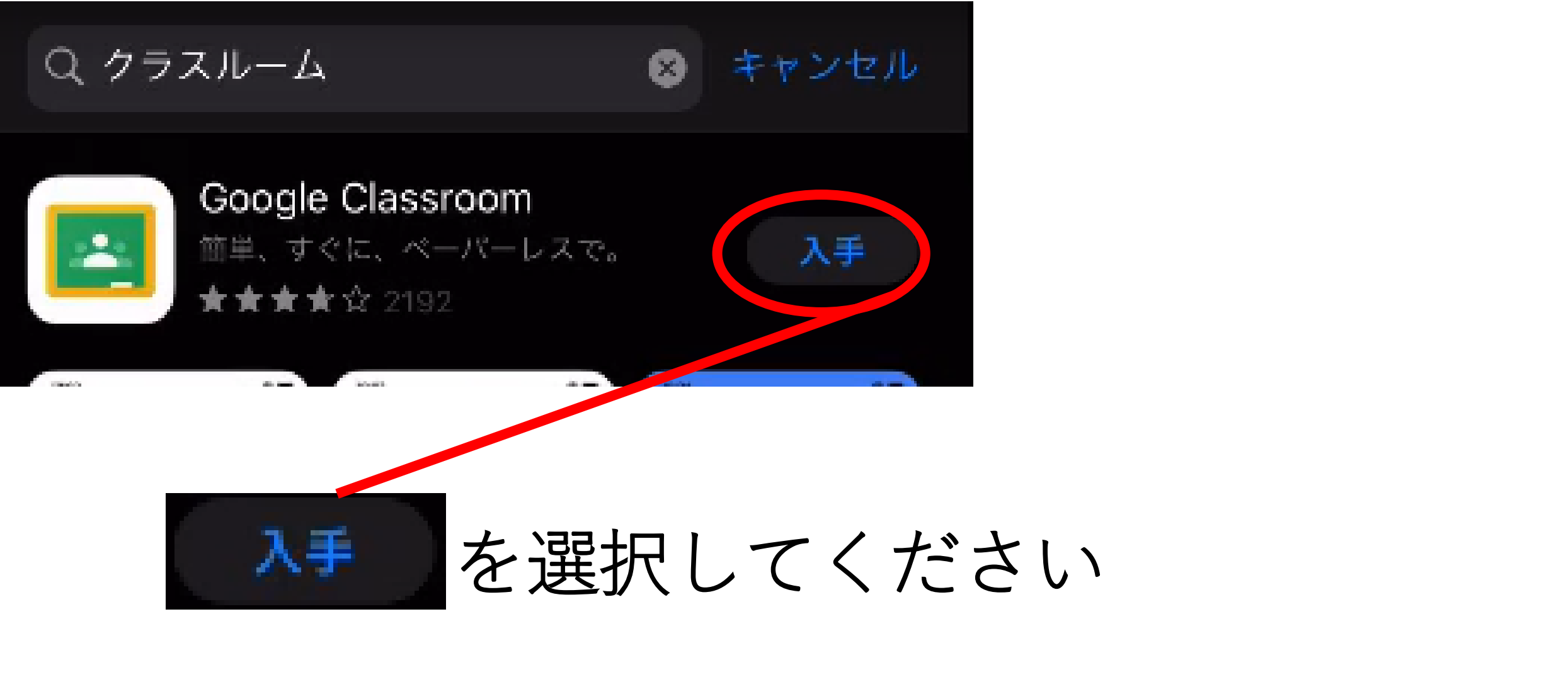

※インストール完了までお待ちください

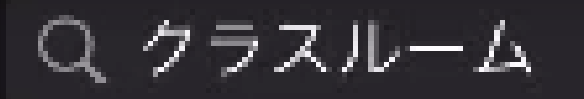

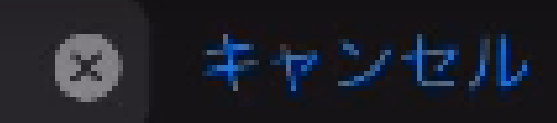

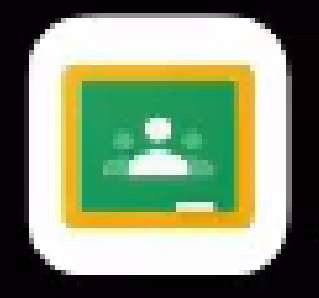

#### Google Classroom 簡単、すぐに、ペーパーレスで。 ★★★☆ 2192

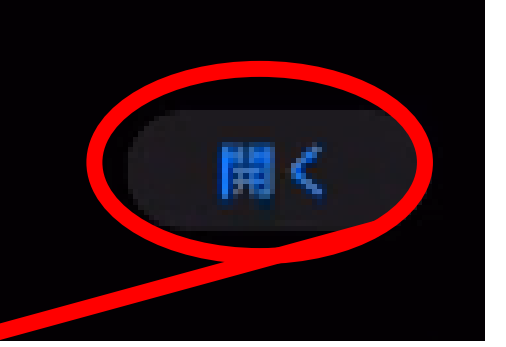

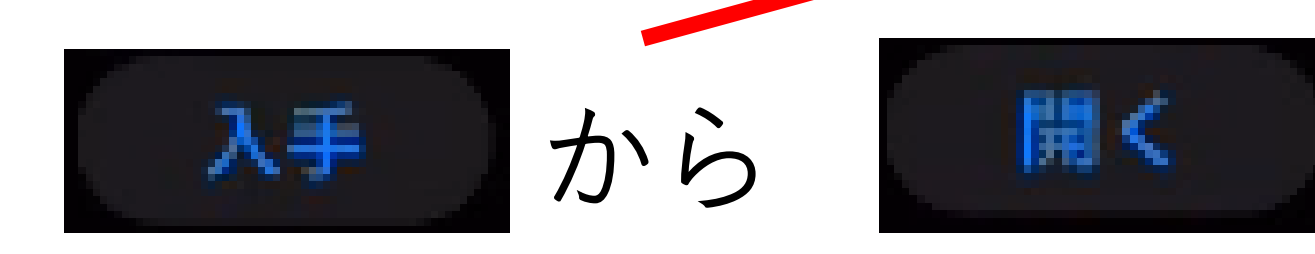

## に変わればインストール完了です

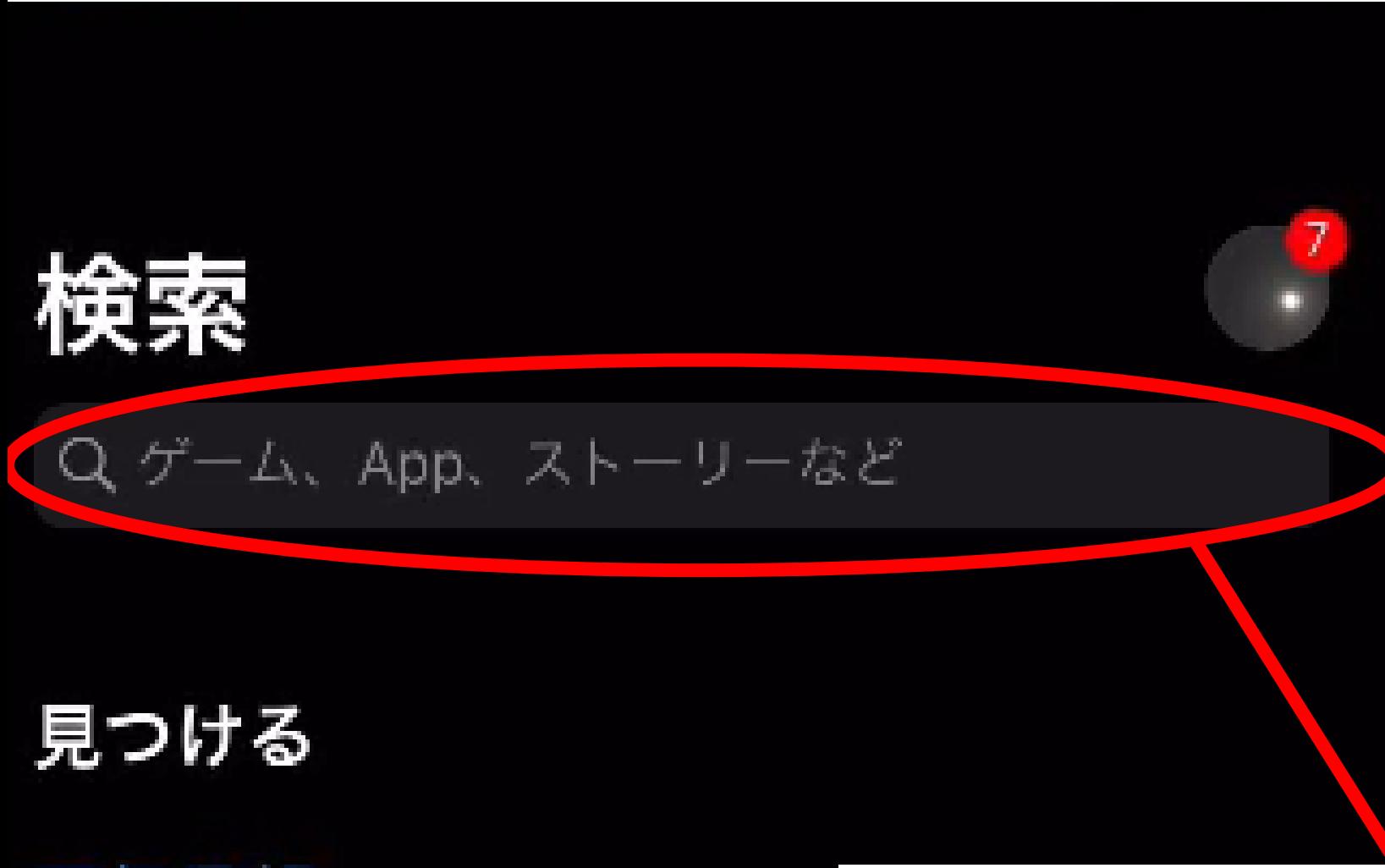

天気予報

手相占い

カロリー手笛

検索バーにタップします

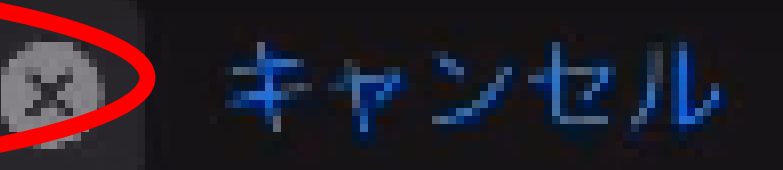

## ミートと入力し検索してください

匀

h.

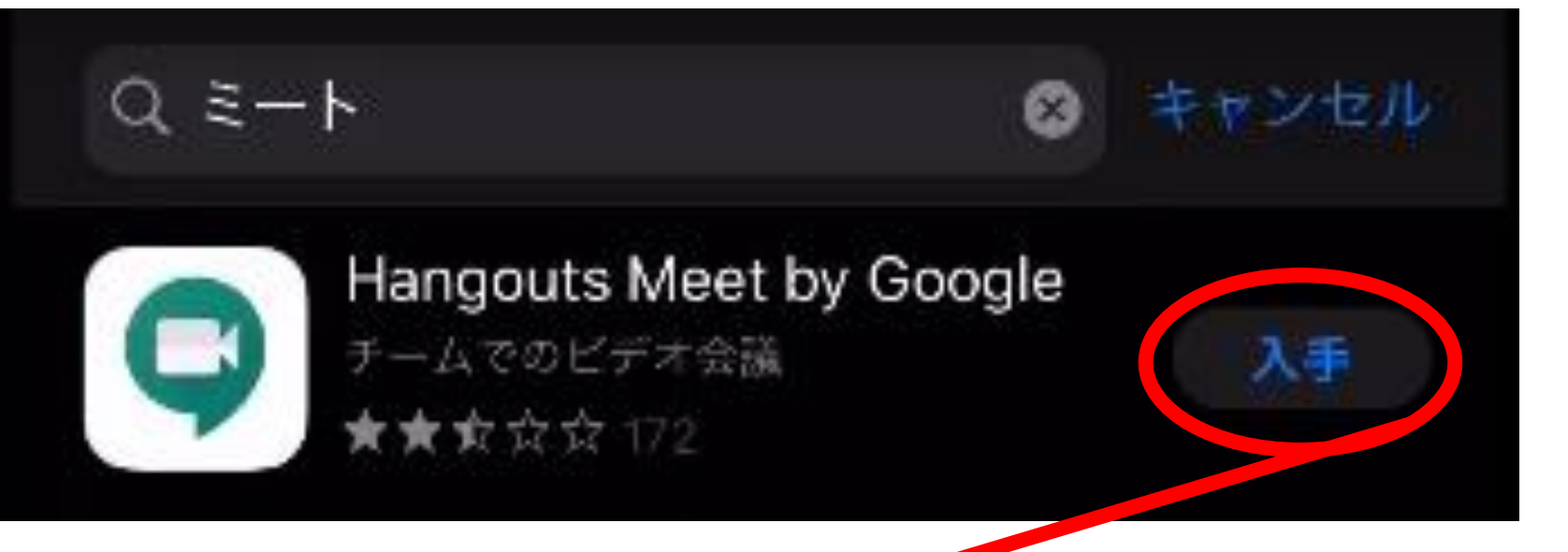

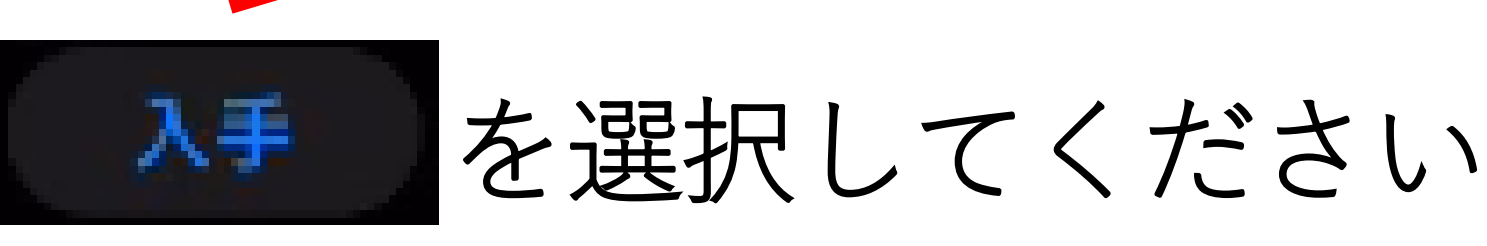

### ※インストール完了までお待ちください

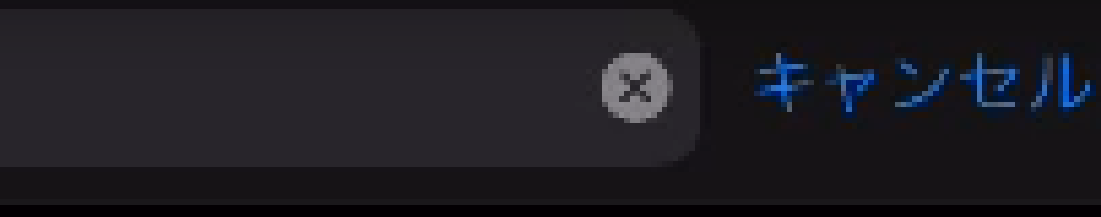

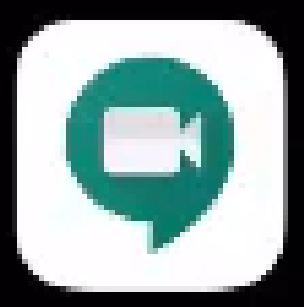

 $Q \ge -K$ 

#### Hangouts Meet by Google チームでのビデオ会議

★★女☆☆ 172

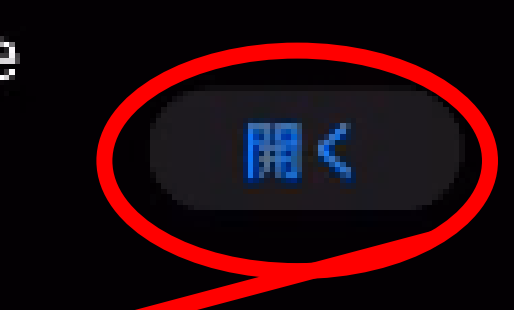

開く 入手 から

## に変わればインストール完了です